# **ET80/ET85**

Планшет повышенной прочности "2-в-1"

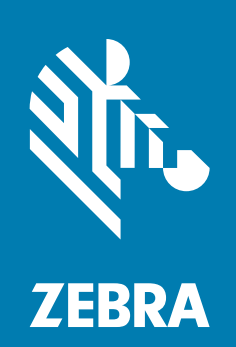

## **Краткое руководство по эксплуатации** для Microsoft® Windows®

ZEBRA и стилизованное изображение головы зебры являются товарными знаками Zebra Technologies Corporation, зарегистрированными во многих юрисдикциях по всему миру. Все прочие товарные знаки являются собственностью соответствующих владельцев. © 2023 Zebra Technologies Corporation и/или аффилированные компании. Все права защищены.

Информация, содержащаяся в настоящем документе, может быть изменена без предварительного уведомления. Программное обеспечение, описанное в настоящем документе, предоставляется по лицензионному соглашению или по соглашению о неразглашении. Программное обеспечение можно использовать или копировать только в соответствии с условиями этих соглашений.

Для получения дополнительной информации относительно юридических заявлений и заявлений о праве собственности см.:

ПРОГРАММНОЕ ОБЕСПЕЧЕНИЕ: [zebra.com/linkoslegal](https://www.zebra.com/ap/en/about-zebra/company-information/legal/link-os-open-source-usage.html) АВТОРСКИЕ ПРАВА: [zebra.com/copyright](https://www.zebra.com/us/en/about-zebra/company-information/legal/copyright.html) ПАТЕНТЫ: [ip.zebra.com](https://www.zebra.com/us/en/about-zebra/company-information/legal/patents.html) ГАРАНТИЯ: [zebra.com/warranty](https://www.zebra.com/ap/en/support-downloads/warranty/product-warranty.html) ЛИЦЕНЗИОННОЕ СОГЛАШЕНИЕ С КОНЕЧНЫМ ПОЛЬЗОВАТЕЛЕМ: [zebra.com/eula](https://www.zebra.com/ap/en/support-downloads/eula/eula-downloads.html)

#### **Условия использования**

#### **Заявление о праве собственности**

Настоящее руководство содержит информацию, являющуюся интеллектуальной собственностью компании Zebra Technologies Corporation и ее дочерних предприятий ("Zebra Technologies"). Она предоставляется исключительно в информационных целях и предназначена только для использования сторонами, эксплуатирующими и обслуживающими оборудование, описанное в настоящем документе. Такую информацию, являющуюся интеллектуальной собственностью компании, запрещается использовать, воспроизводить или передавать любым другим сторонам для каких-либо других целей без явного письменного разрешения компании Zebra Technologies.

#### **Усовершенствования продукта**

Политика компании Zebra Technologies предполагает непрерывное совершенствование продукции. Любые технические характеристики и конструкционные решения могут быть изменены без предварительного уведомления.

#### **Отказ от ответственности**

Компания Zebra Technologies принимает меры для того, чтобы опубликованные технические характеристики и руководства содержали правильную информацию, тем не менее ошибки могут встречаться. Компания Zebra Technologies оставляет за собой право исправлять ошибки и на основании этого отказывается от ответственности.

#### **Ограничение ответственности**

Ни при каких обстоятельствах компания Zebra Technologies или любая другая сторона, задействованная в создании, производстве и распространении сопутствующего продукта (включая аппаратное и программное обеспечение), не несет какой-либо ответственности за ущерб (включая, помимо прочего, косвенные убытки, в том числе упущенную выгоду, приостановку коммерческой деятельности или потерю деловой информации), возникший в связи с использованием, в результате использования или невозможности использования продукта, даже если компания Zebra Technologies была предупреждена о возможности такого ущерба. В некоторых юрисдикциях не допускаются исключения или ограничения в отношении побочных или косвенных убытков, поэтому указанные выше ограничения или исключения могут на вас не распространяться.

## **Дата публикации**

14 Июнь 2023 г.

## **Элементы**

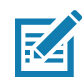

**ПРИМЕЧАНИЕ.** В некоторых конфигурациях некоторые элементы могут быть недоступны.

**Рис. 1** Вид спереди

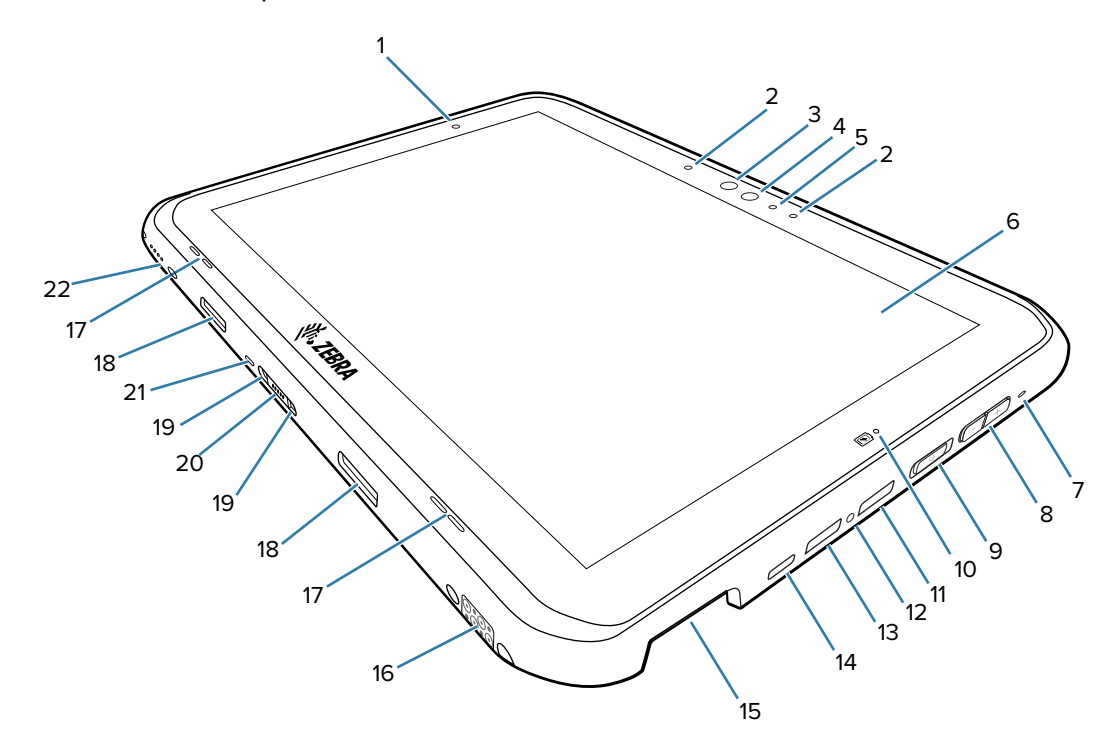

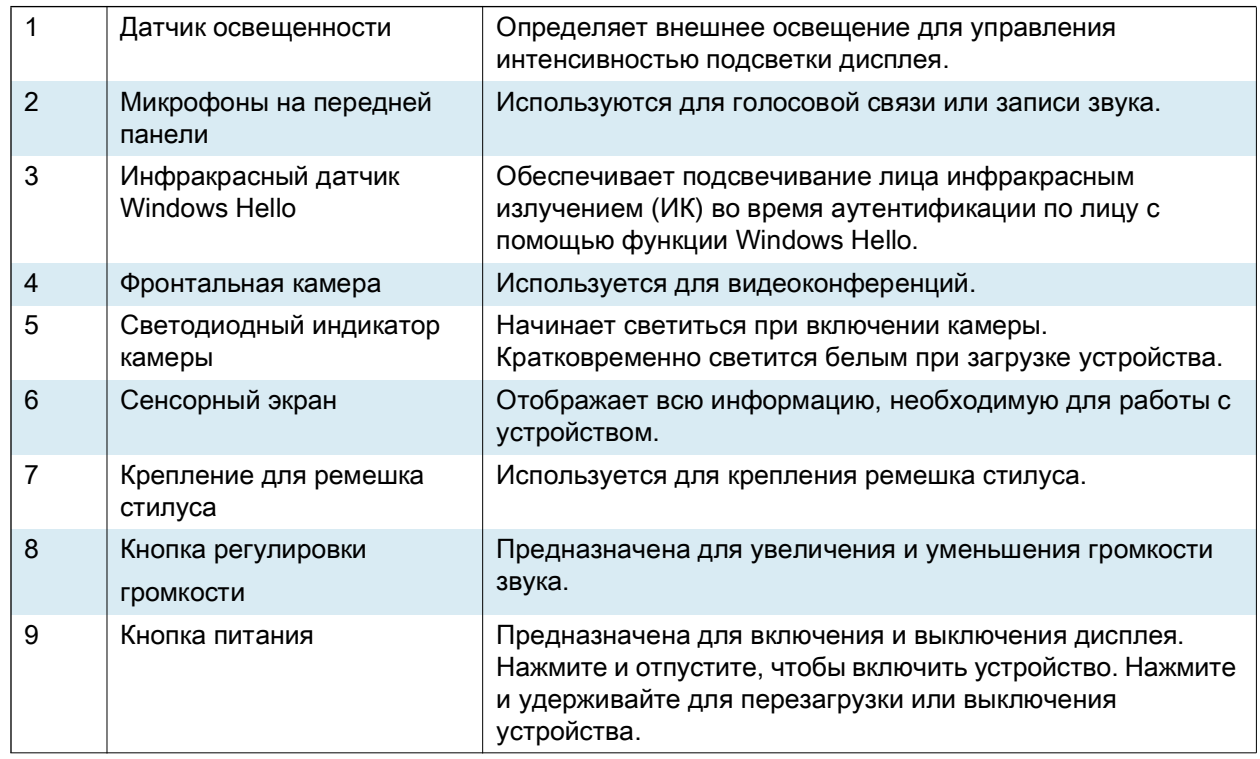

## Краткое руководство по эксплуатации ET80/ET85

| 10 | Светодиодный индикатор<br>зарядки        | Указывает состояние питания и зарядки аккумулятора и<br>отображает уведомления приложений.                                           |
|----|------------------------------------------|----------------------------------------------------------------------------------------------------|
| 11 | Порт USB-A                               | Обеспечивает возможность подключения в режиме<br>USB-хоста и клиента.                                                                |
| 12 | Резьбовая вставка                        | Используется для ограничения доступа к портам USB в<br>опасных условиях (требуется бампер).                                          |
| 13 | Порт USB-A                               | Обеспечивает возможность подключения в режиме<br>USB-хоста и клиента.                                                                |
| 14 | Порт USB-C                               | Обеспечивает возможность подключения в режиме<br>USB-хоста и клиента, а также зарядки устройства с<br>помощью кабелей и аксессуаров. |
| 15 | Окно сканера                             | Обеспечивает считывание данных с помощью<br>имидж-сканера.                                                                           |
| 16 | Интерфейсный разъем для<br>док-станции   | Обеспечивает обмен данными между док-станцией и<br>устройством.                                                                      |
| 17 | Динамики                                 | Обеспечивают вывод звука.                                                                                                    |
| 18 | Паз для фиксатора<br>клавиатуры          | Обеспечивает присоединение клавиатуры к планшету.                                                                                    |
| 19 | Установочное отверстие<br>для клавиатуры | Помогает состыковать планшет с клавиатурой.                                                                                          |
| 20 | Интерфейсный разъем для<br>клавиатуры    | Обеспечивает подачу питания и обмен данными с<br>клавиатурой.                                                                        |
| 21 | Гнездо для замка<br>Kensington           | Используется для подсоединения защитного троса, чтобы<br>прикрепить планшет к клавиатуре.                                            |
| 22 | Интерфейсный разъем<br>питания           | Обеспечивает подачу питания на устройство с док-станции.                                                                             |

**Рис. 2** Вид сзади

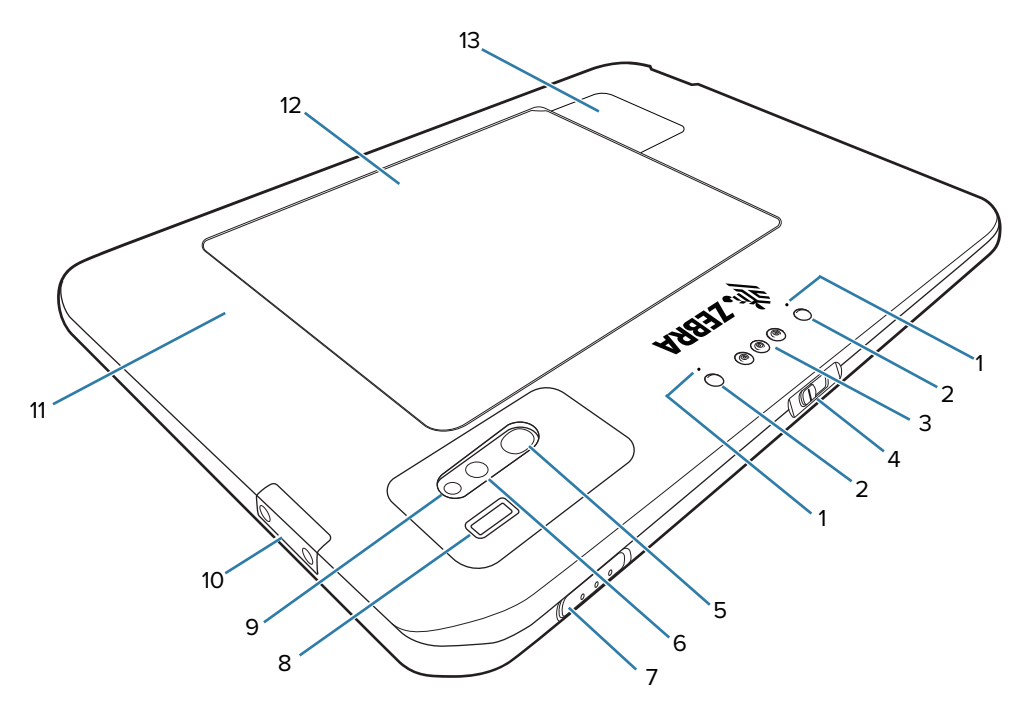

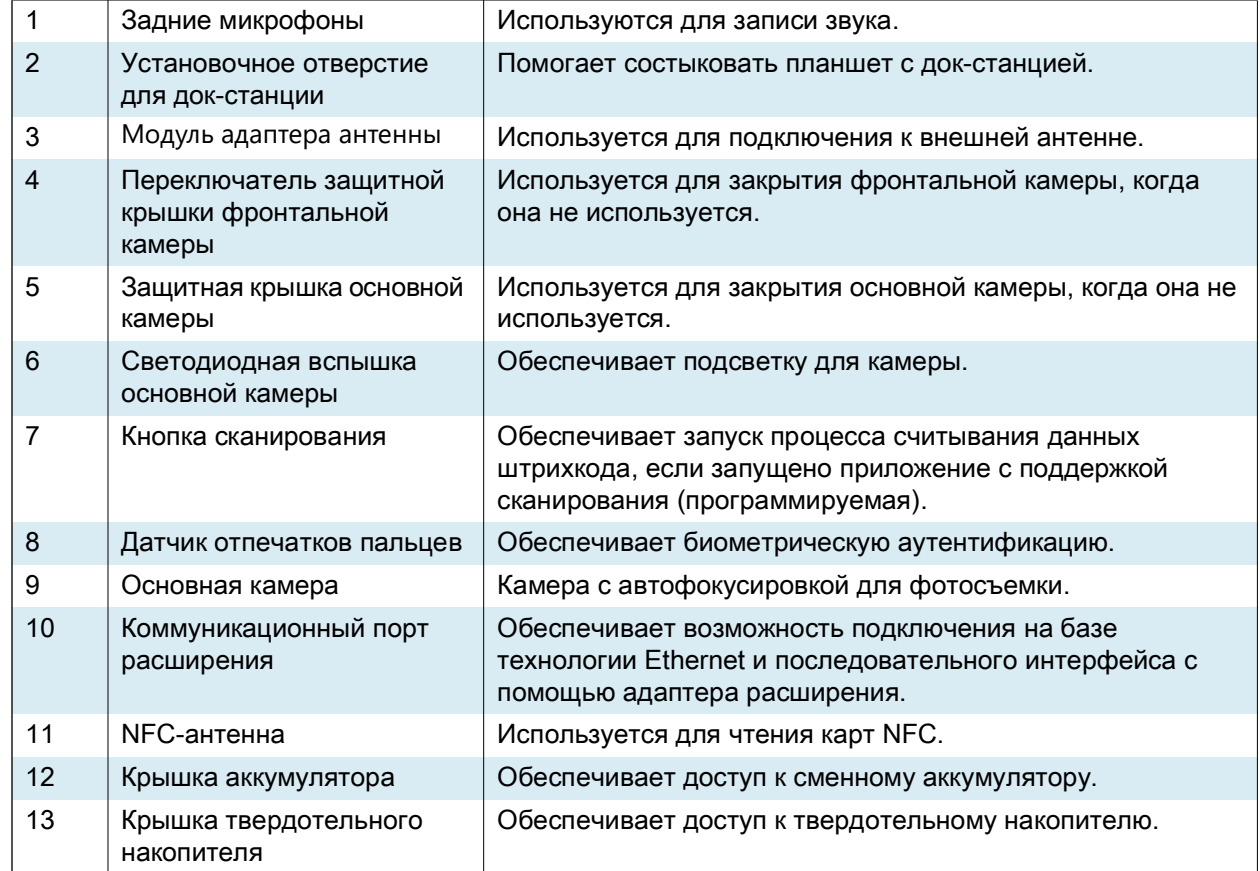

## **Подготовка устройства к работе**

Чтобы начать работу с устройством в первый раз, выполните следующие действия:

- **1.** Установите карту nano SIM (необязательно; только для модели ET85).
- **2.** Зарядите устройство.
- **3.** Включите устройство.

## **Установка карты nano SIM**

- **1.** Убедитесь, что планшет выключен.
- **2.** Приподнимите крышку отсека аккумулятора за угол с выемкой и аккуратно снимите ее с устройства.

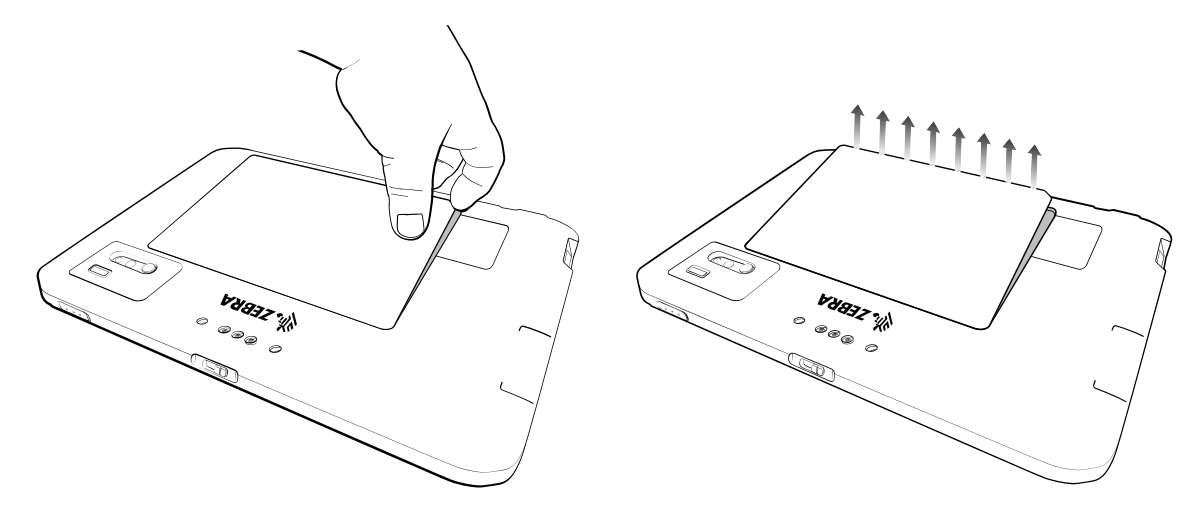

**3.** Сдвиньте переключатель блокировки аккумулятора в положение разблокировки.

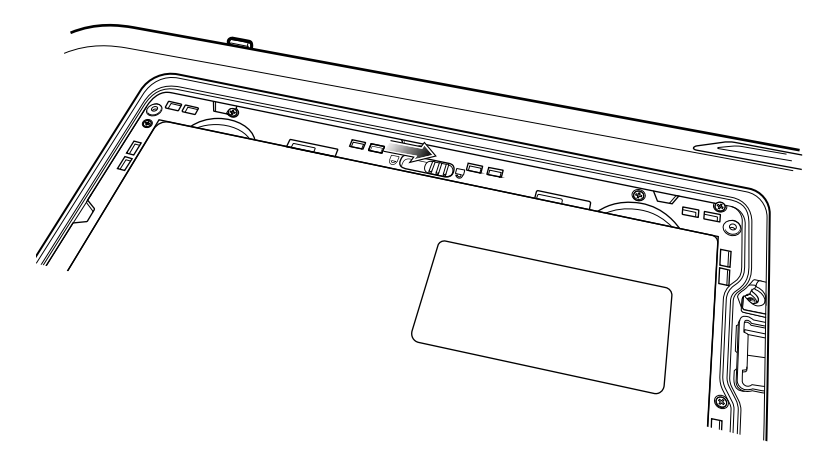

**4.** Поднимите аккумулятор, удерживая его указательными пальцами.

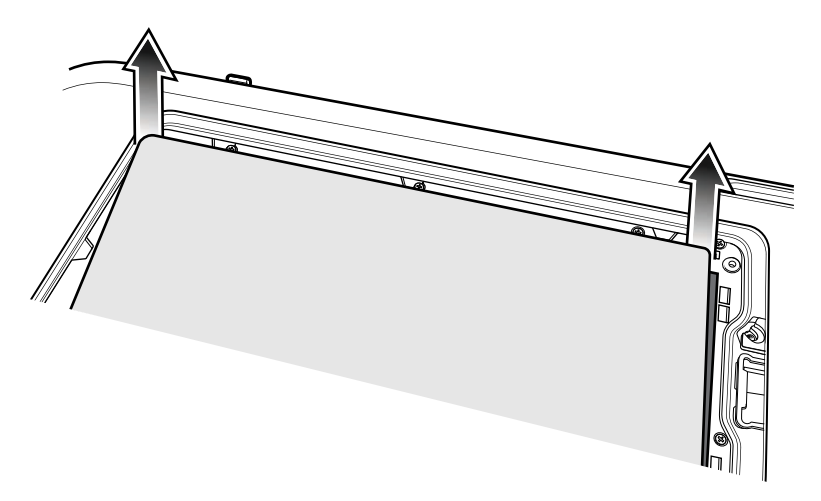

**5.** Установите карту nano-SIM контактами вверх.

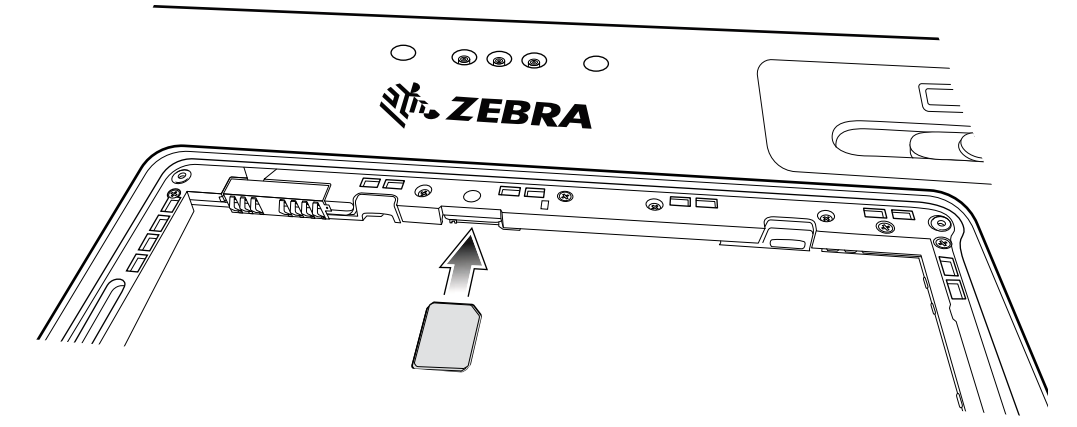

- **6.** Задвиньте SIM-карту в разъем до полной фиксации.
- **7.** При необходимости установите фиксирующую пластину для SIM-карты и закрепите ее винтами M1,4 x 2 мм с помощью крестовой отвертки Phillips № 0. Максимальный момент силы для винта — 1 кг/м (7 фунт./фут.).

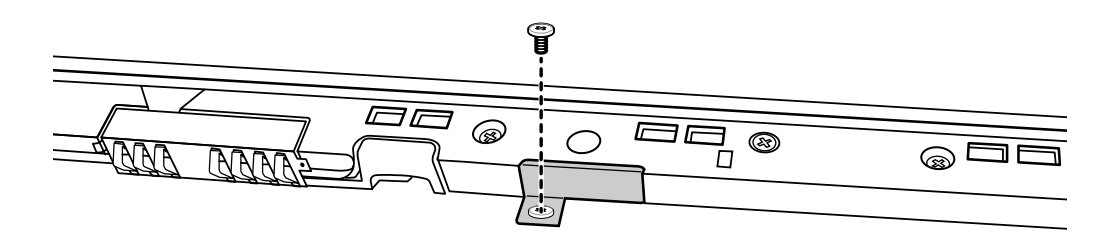

- **8.** Установите аккумулятор на место и убедитесь, что он расположен надлежащим образом.
- **9.** Сдвиньте переключатель блокировки аккумулятора в положение блокировки.

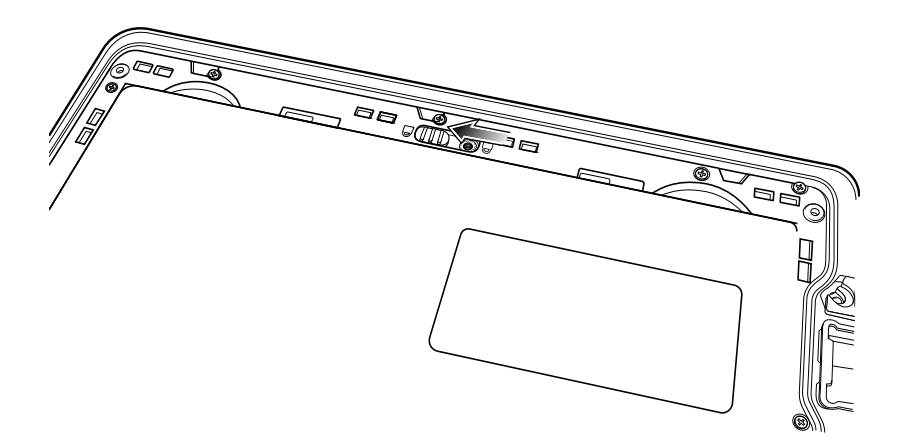

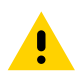

**ОСТОРОЖНО!** Обратите внимание на ориентацию крышки аккумулятора. Некорректная установка крышки аккумулятора на место может привести к повреждению.

**10.** Совместите выступы на внутренней стороне крышки с пазами, расположенными вокруг отсека аккумулятора.

**11.** Убедитесь, что скошенный край крышки аккумулятора располагается в нижнем левом углу устройства.

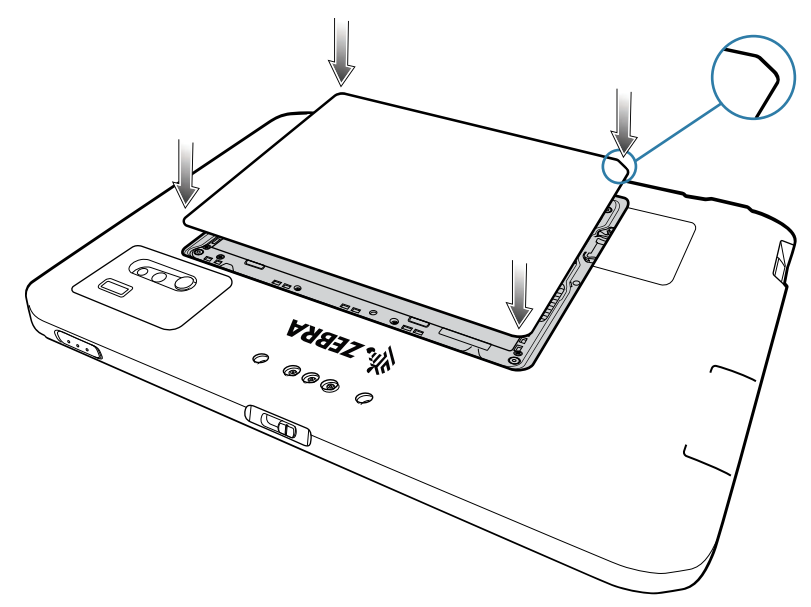

**12.** Аккуратно нажмите на края крышки. Убедитесь, что крышка расположена надлежащим образом.

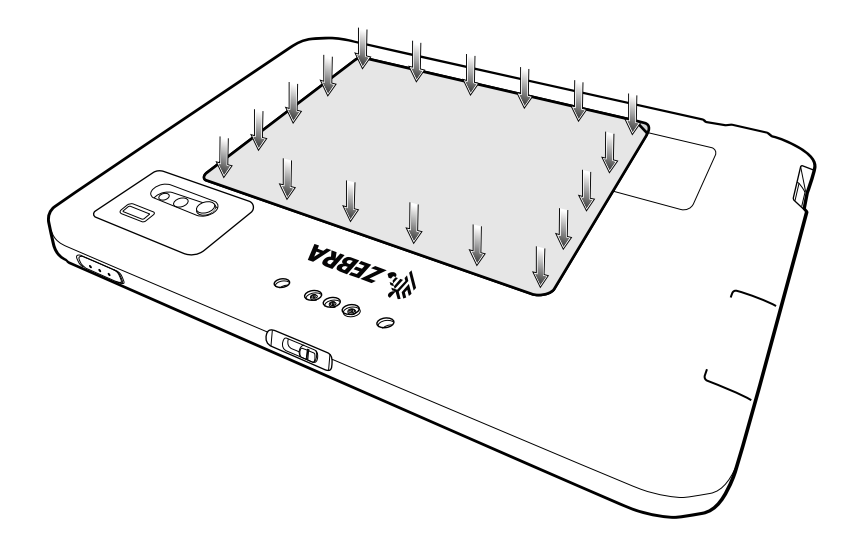

## **Зарядка устройства**

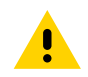

**ОСТОРОЖНО!** Строго следуйте указаниям по безопасному обращению с аккумулятором, изложенным в справочном руководстве устройства.

Перед первым использованием планшета подключите его к внешнему источнику питания. Оставьте планшет подключенным к внешнему источнику питания до его полной зарядки. Когда планшет будет полностью заряжен, светодиодный индикатор зарядки начнет светиться зеленым. Вы можете использовать планшет во время его зарядки.

Для оптимальной зарядки компания Zebra рекомендует использовать док-станцию ET80/ET85 или адаптер Zebra с интерфейсом USB-C для сети переменного тока.

Основной аккумулятор планшета заряжается от полностью разряженного состояния до 90% приблизительно за 2 часа и от полностью разряженного состояния до 100% приблизительно за 3 часа.

## **Индикаторы зарядки**

Состояние аккумулятора указывается с помощью включения и изменения цвета светодиодного индикатора.

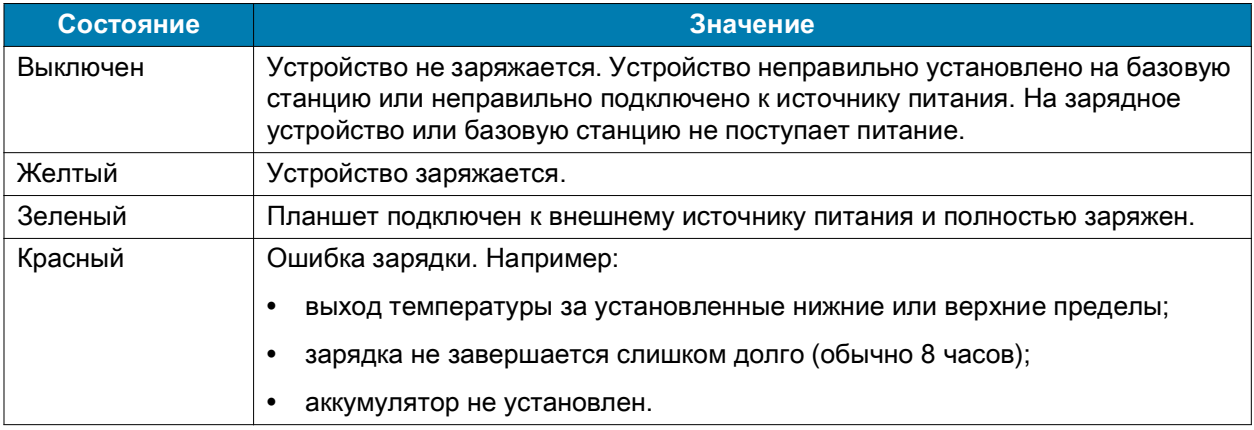

## **Диапазон температур зарядки**

Аккумуляторы следует заряжать при температуре окружающей среды от 0 до 45 °C (от 32 до 113 °F). Планшет или док-станция всегда выполняет зарядку аккумулятора в безопасном и интеллектуальном режиме. Для этого зарядное устройство попеременно включает и отключает зарядку аккумулятора, чтобы удержать температуру в заданных пределах.

#### **Аксессуары для зарядки**

Используйте один из следующих аксессуаров для зарядки планшета.

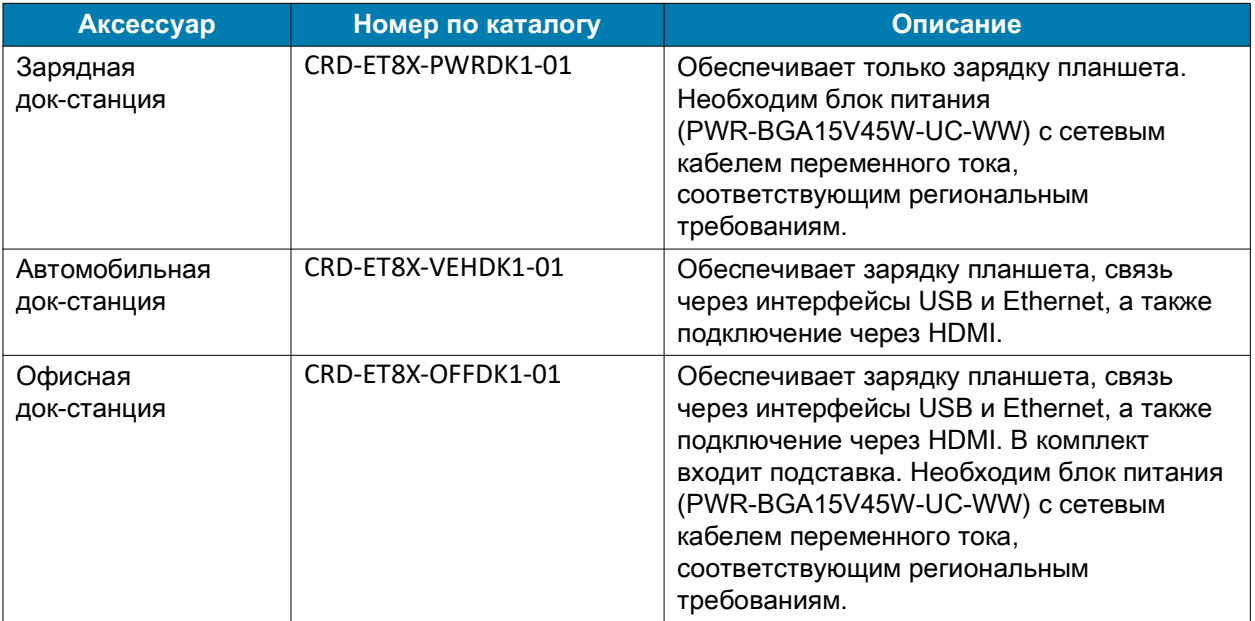

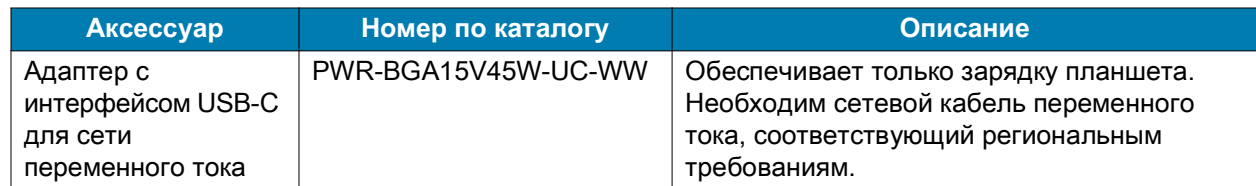

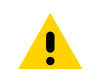

**ОСТОРОЖНО!** Строго следуйте указаниям по безопасному обращению с аккумулятором, изложенным в справочном руководстве устройства.

#### **Зарядка с помощью док-станции**

Когда планшет установлен в док-станцию и заряжается, светодиодный индикатор зарядки светится желтым.

- **1.** Подсоедините док-станцию к подходящему источнику питания.
- **2.** Если клавиатура и ручка установлены, убедитесь, что они закрыты.

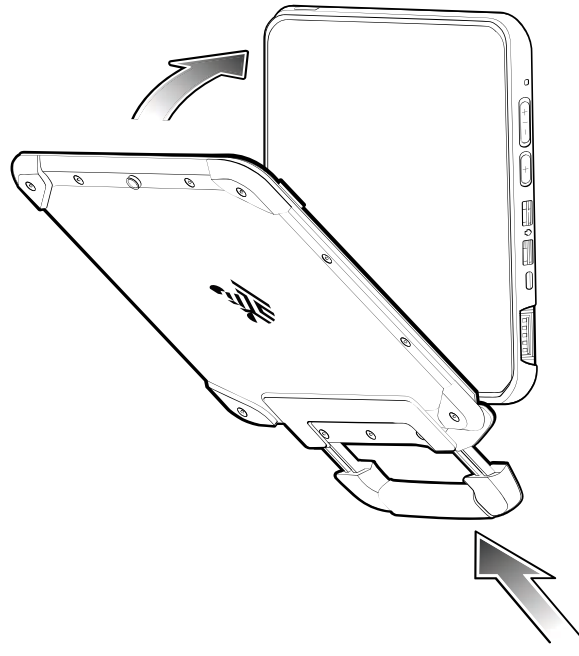

**3.** Вставьте нижнюю часть планшета в нижнюю часть док-станции (1), совместив зарядные контакты на планшете с контактами разъема на док-станции.

**4.** Наклоните верхнюю часть планшета к верхней части док-станции (2).

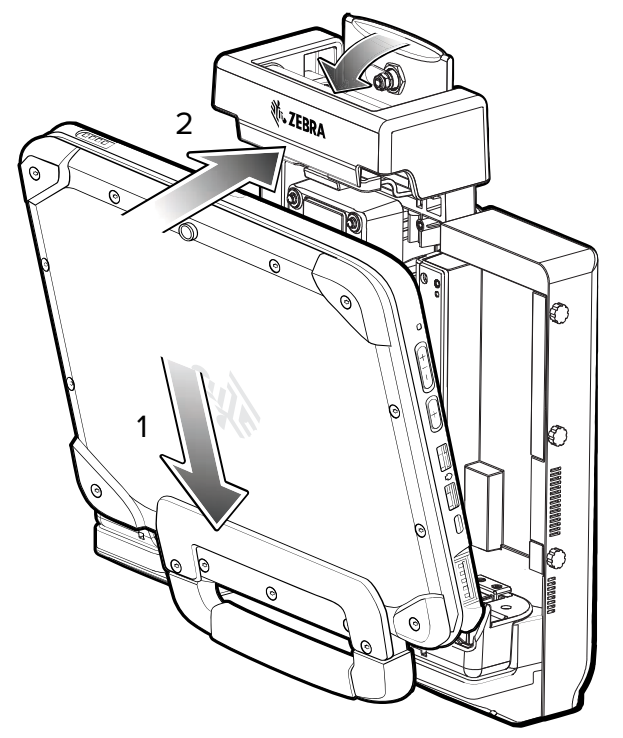

**5.** Нажмите большим пальцем на планшет, чтобы вставить его в док-станцию, затем нажмите на рычаг вниз, чтобы закрепить планшет.

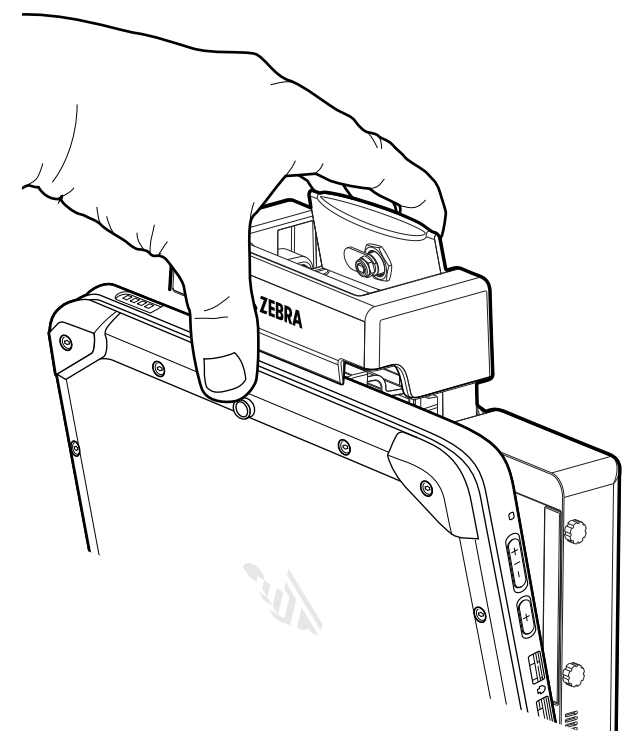

**6.** После закрепления планшета в док-станции можно опустить клавиатуру (необязательно).

#### **Извлечение планшета**

- **1.** Если клавиатура установлена, убедитесь, что она закрыта.
- **2.** Чтобы извлечь планшет из док-станции, поднимите рычаг на верхней части док-станции (1), наклоните верхнюю часть планшета вниз (2), затем выньте планшет из док-станции (3).

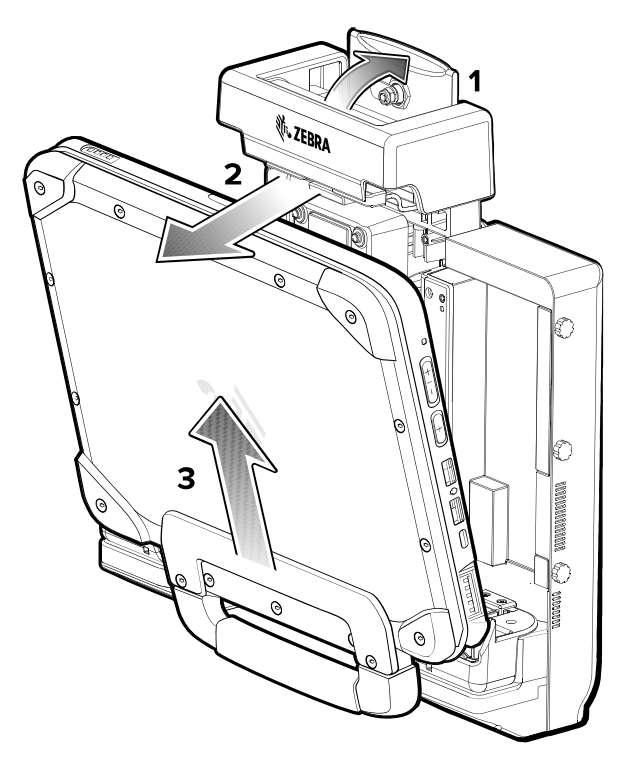

## **Зарядка с помощью адаптера с интерфейсом USB-C для сети переменного тока**

Для зарядки планшета используйте адаптер с интерфейсом USB-C для сети переменного тока.

- **1.** Подключите сетевой кабель переменного тока к адаптеру USB-C для сети переменного тока (1).
- **2.** Подключите сетевой кабель переменного тока к розетке переменного тока (2).

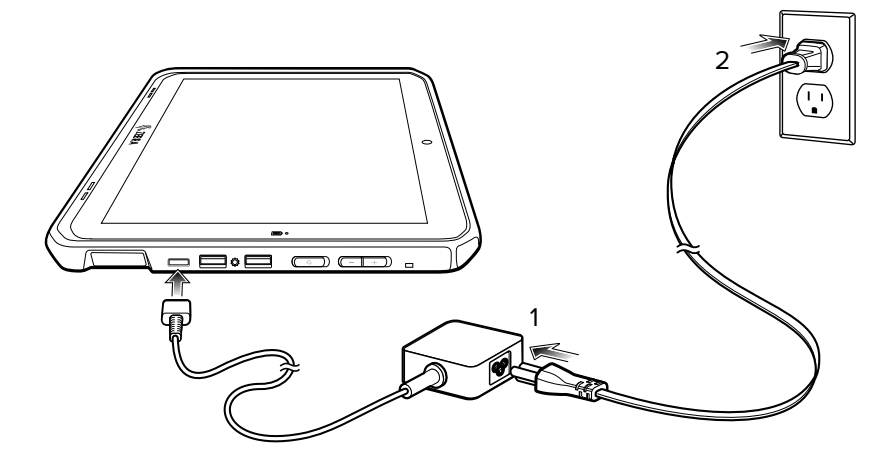

## **Зарядная док-станция**

Зарядная док-станция обеспечивает:

- **•** подачу питания для работы устройства;
- **•** зарядку аккумулятора устройства и дополнительного модуля питания, установленного на расширенную заднюю панель;
- **•** цилиндрический замок и два ключа для крепления планшета к док-станции;
- **•** поддержку кронштейнов VESA 100 x 100, 100 x 50 и 75 x 75.

**Рис. 3** Конфигурация зарядной док-станции

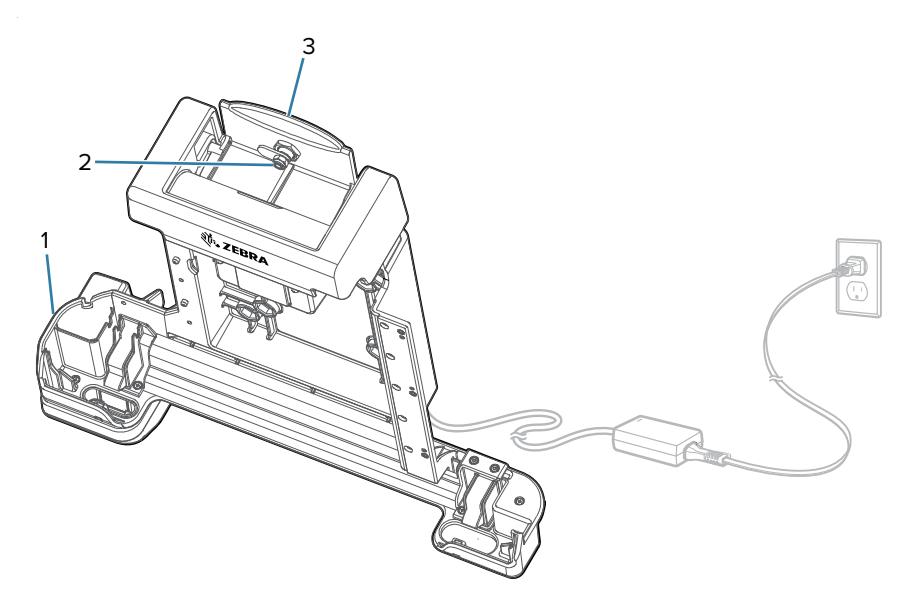

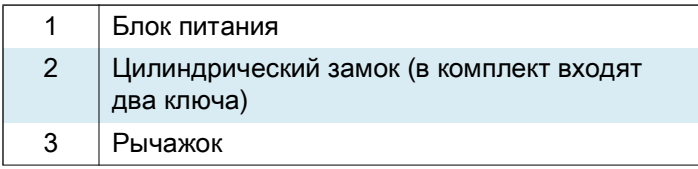

## **Автомобильная док-станция**

Автомобильная док-станция обеспечивает:

- **•** подачу питания для работы устройства;
- **•** зарядку аккумулятора устройства и дополнительного модуля питания, установленного на расширенную заднюю панель;
- **•** порты для подключения USB-устройств и связи на базе технологии Ethernet;
- **•** цилиндрический замок и два ключа для крепления планшета к док-станции;
- **•** поддержку кронштейнов VESA 100 x 100, 100 x 50 и 75 x 75.

**Рис. 4** Конфигурация автомобильной док-станции

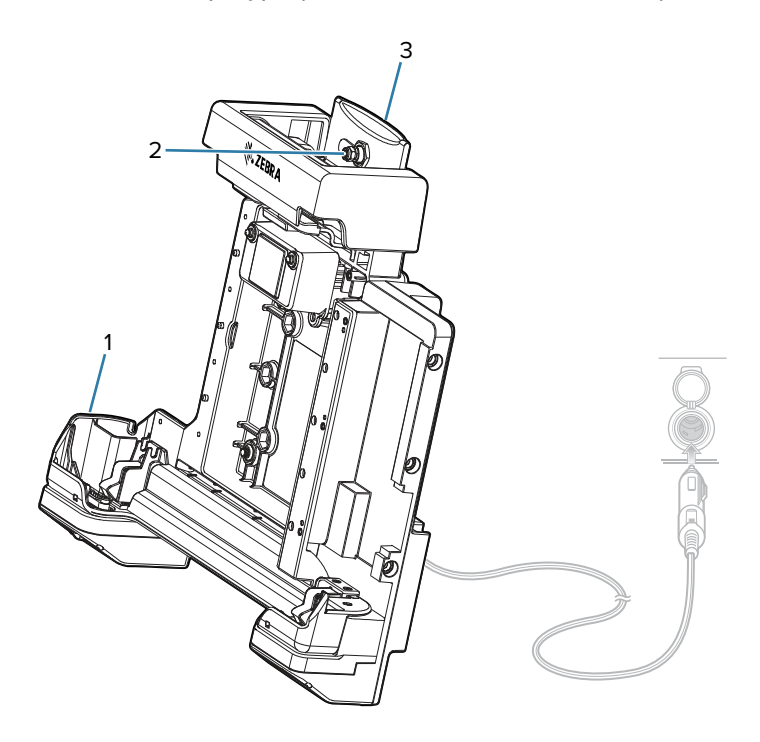

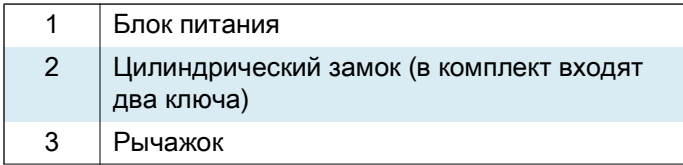

## **Офисная док-станция**

Офисная док-станция обеспечивает:

- **•** подачу питания для работы устройства;
- **•** зарядку аккумулятора устройства и дополнительного модуля питания, установленного на расширенную заднюю панель;
- **•** порты для подключения USB-устройств, вывода видео через HDMI и связи на базе технологии Ethernet;
- **•** цилиндрический замок и два ключа для крепления планшета к док-станции;
- **•** крепление для настольного монтажа.

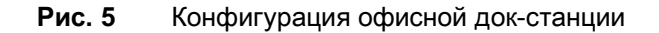

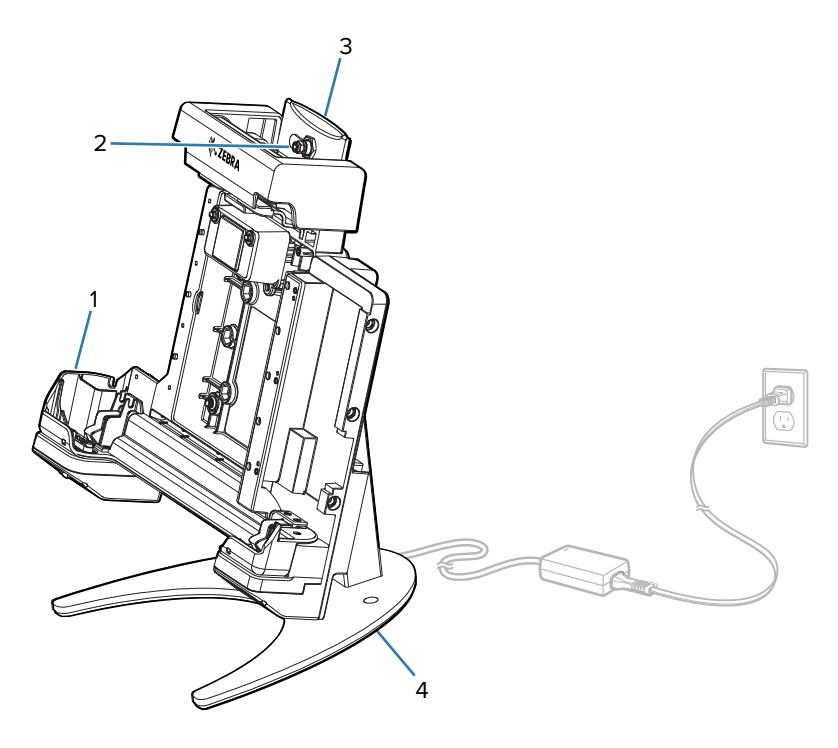

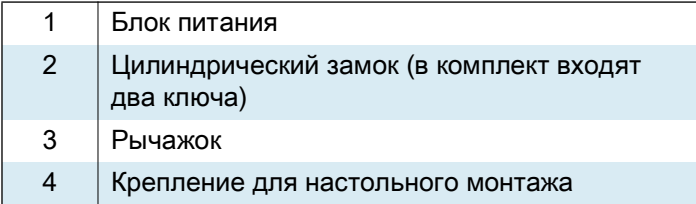

#### **Включение планшета**

**•** Нажмите и удерживайте кнопку питания не менее одной секунды, затем отпустите ее.

#### **Сканирование с помощью встроенного имидж-сканера**

Для считывания штрихкодов требуется приложение с поддержкой сканирования.

- **1.** Убедитесь, что на планшете открыто приложение и текстовое поле находится в фокусе (курсор расположен в текстовом поле).
- **2.** Наведите выходное окно сканера на штрихкод.

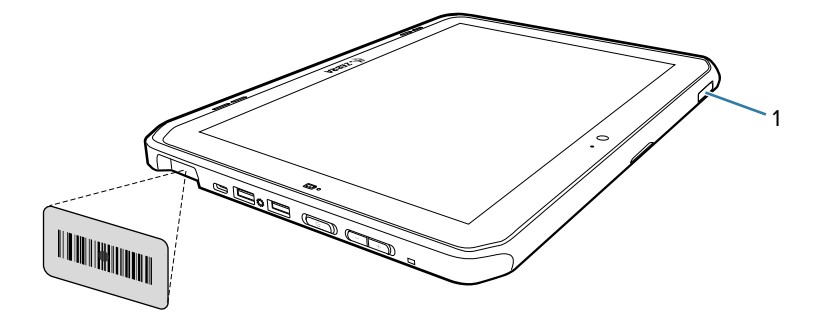

**3.** Нажмите и удерживайте кнопку сканирования (1). Для облегчения наведения на цель появляется прицельная рамка.

**4.** Убедитесь, что штрихкод находится внутри прицельной рамки. Прицельная точка увеличивает видимость в условиях яркого освещения.

Звуковой сигнал указывает, что декодирование штрихкода было выполнено успешно. Если встроенный сканер работает в режиме выбора из списка, то декодирование штрихкодов не будет выполняться на планшете до тех пор, пока прицельная точка не коснется штрихкода.

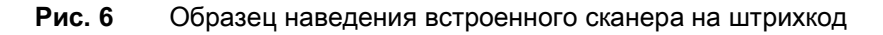

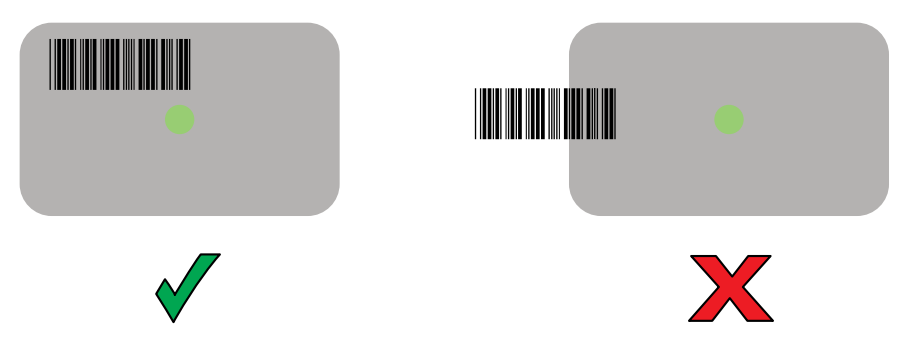

**Рис. 7** Режим выбора из списка встроенного сканера при наличии нескольких штрихкодов в прицельной рамке

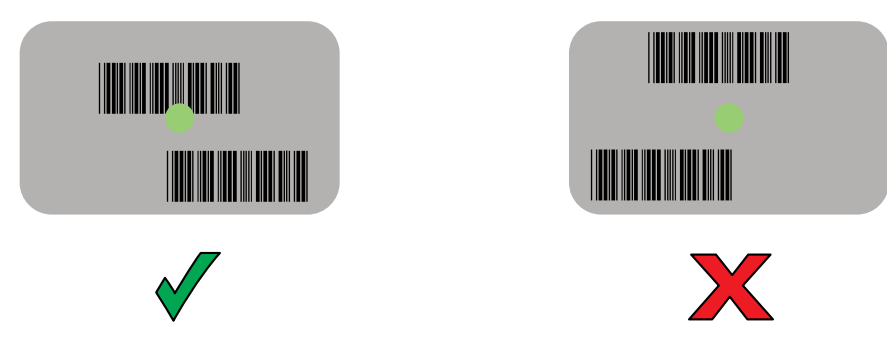

**5.** Отпустите кнопку сканирования. Считанные данные отобразятся в текстовом поле.

## **Использование камеры**

**1.** Убедитесь, что защитная крышка фронтальной камеры (1) или защитная крышка основной камеры (2) открыта.

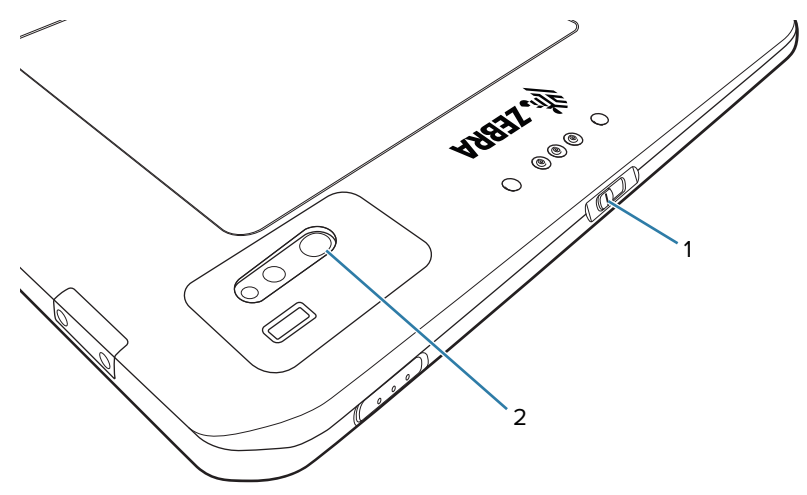

- **2.** Откройте приложение камеры. Включится светодиодный индикатор камеры.
- **3.** Наведите камеру на объект.
- **4.** Коснитесь кнопки спуска затвора на экране, чтобы сделать снимок или записать видео.

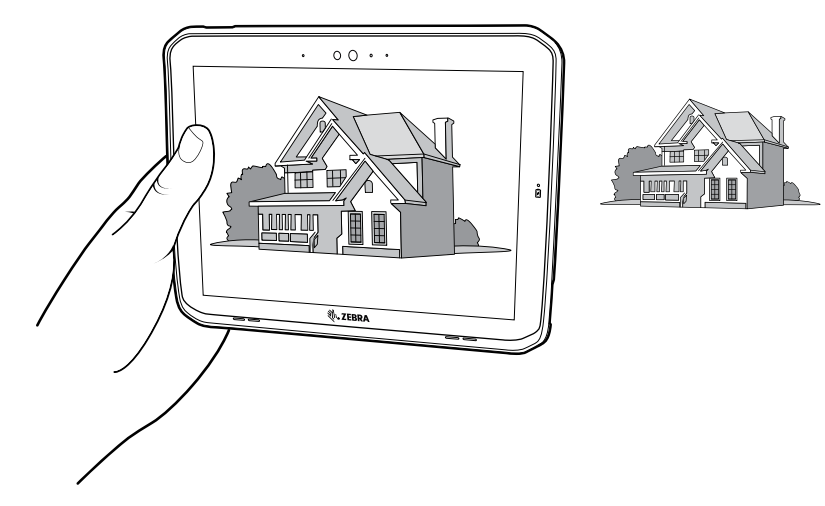

## **Чтение карт NFC**

Планшет поддерживает чтение карт NFC. NFC-антенна расположена на задней панели планшета под логотипом NFC.

Откройте приложение с поддержкой функции NFC и поднесите карту NFC к месту расположения антенны. В зависимости от приложения успешное считывание карты указывается с помощью звуковой или визуальной индикации.

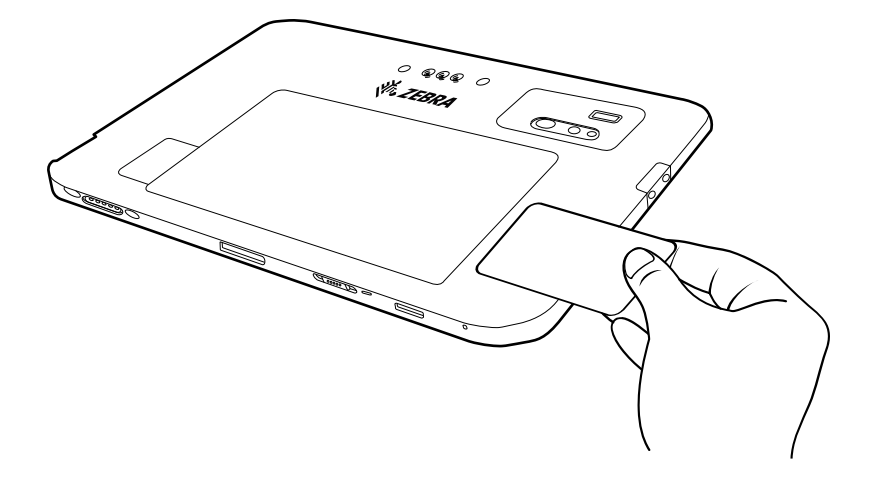

## **Клавиатура**

Присоединяемая клавиатура повышенной прочности ET80/ET85 поддерживает раскладку QWERTY, оснащена цветной подсветкой и шестью программируемыми клавишами.

Для получения информации о настройке программируемых клавиш см. справочное руководство по устройству ET80/ET85.

**Рис. 8** Элементы клавиатуры ET80/ET85

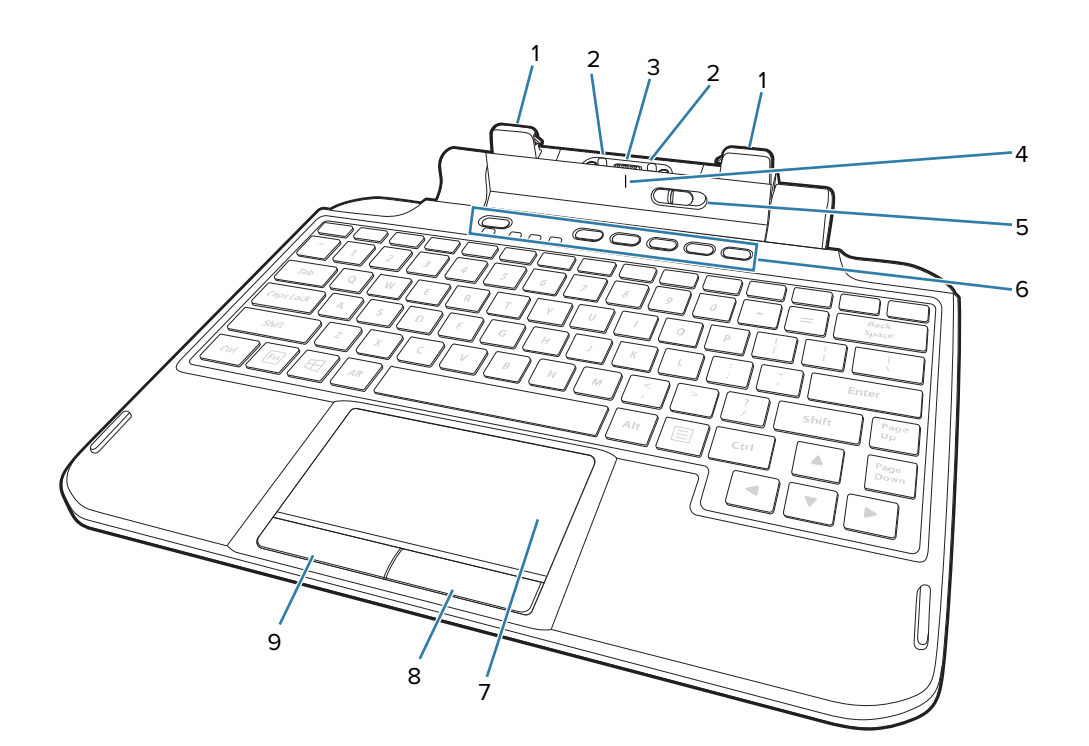

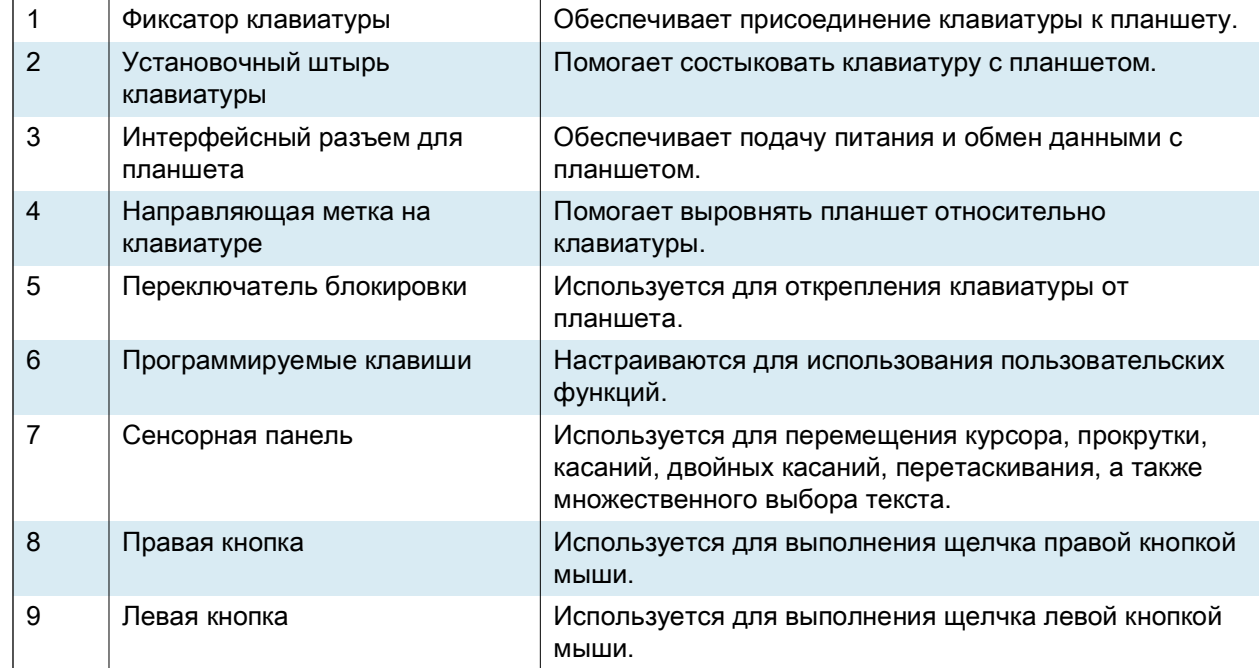

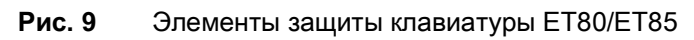

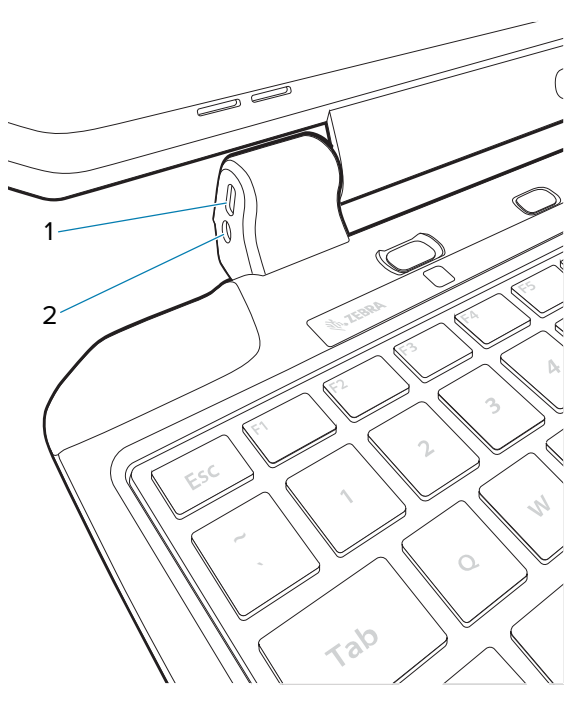

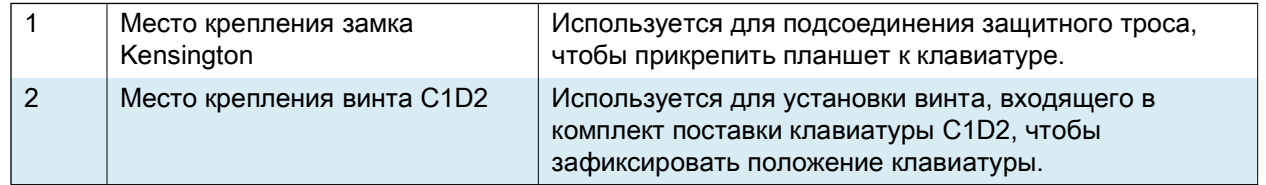

## **Установка клавиатуры**

- **1.** Поместите клавиатуру на плоскую и ровную поверхность.
- **2.** Совместите направляющие метки на планшете и клавиатуре.

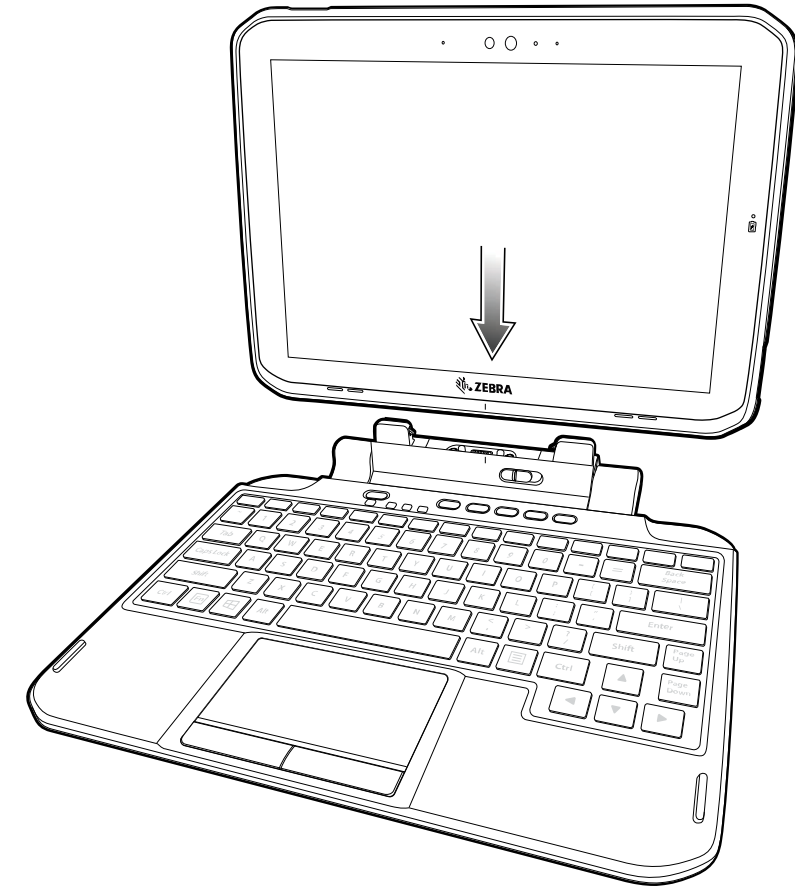

**3.** Аккуратно нажмите на планшет, вставив в него клавиатуру, чтобы он зафиксировался со щелчком.

Если клавиатура установлена правильно, переключатель блокировки клавиатуры автоматически смещается в положение блокировки, а оранжевый индикатор оказывается скрыт за переключателем.

## **Снятие клавиатуры**

- **1.** Поместите планшет на плоскую и ровную поверхность.
- **2.** Убедитесь, что планшет и клавиатура находятся в открытом положении.

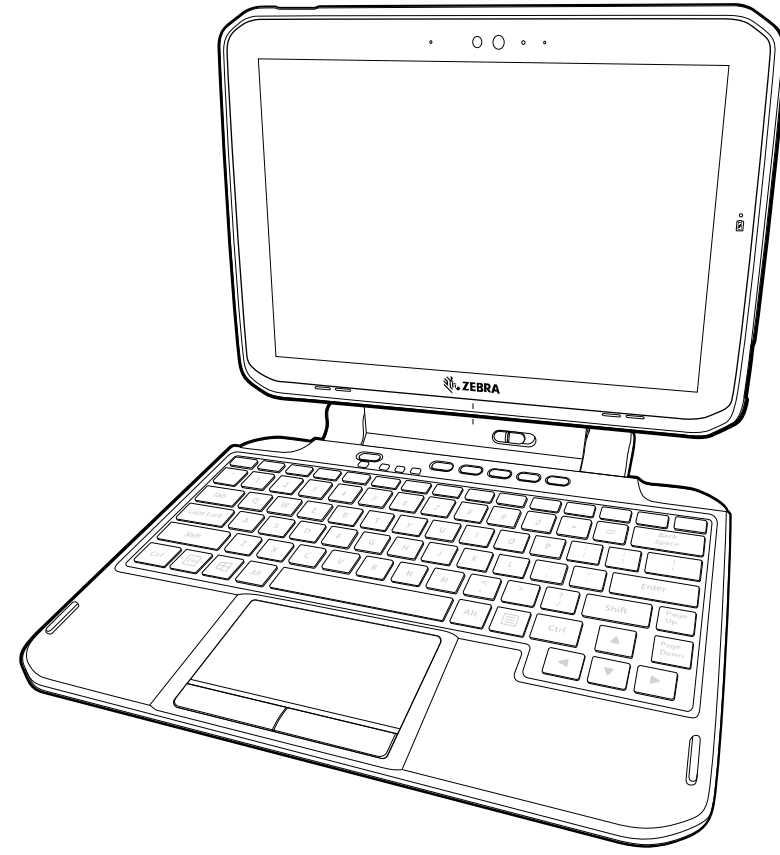

**3.** Сдвиньте переключатель блокировки клавиатуры в положение разблокировки.

В положении разблокировки оранжевый индикатор должен быть виден слева от переключателя.

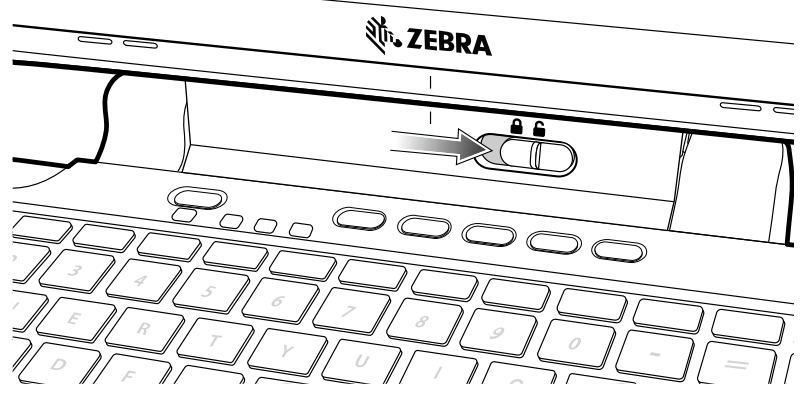

**4.** Снимите планшет с клавиатуры.

## **Расширенные задние панели**

На расширенных задних панелях располагается разъем модуля питания для устройства, а также наладонный ремешок или считыватель смарт-карт CAC.

#### **Установка расширенных задних панелей**

- **1.** Перед установкой или демонтажем расширенной задней панели выключите питание планшета.
- **2.** Приподнимите крышку отсека аккумулятора за угол с выемкой и аккуратно снимите ее с устройства. Уберите крышку в безопасное место для хранения.

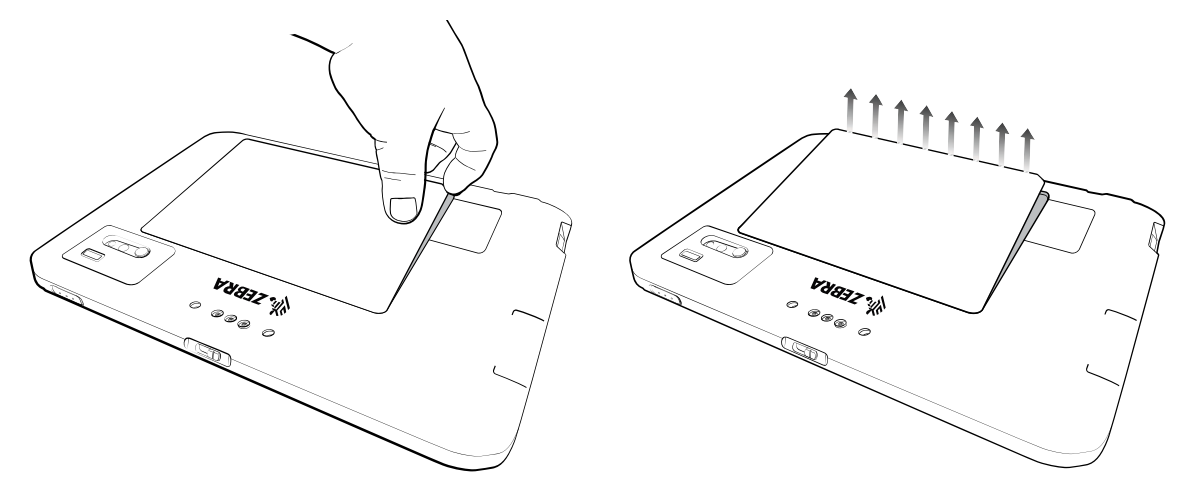

**3.** Совместите расширенную заднюю панель с устройством. Убедитесь, что крышка с разъемом модуля питания совмещена с нижней частью устройства, а разъем интерфейса расширенной задней панели совмещен с разъемом интерфейса (1) устройства.

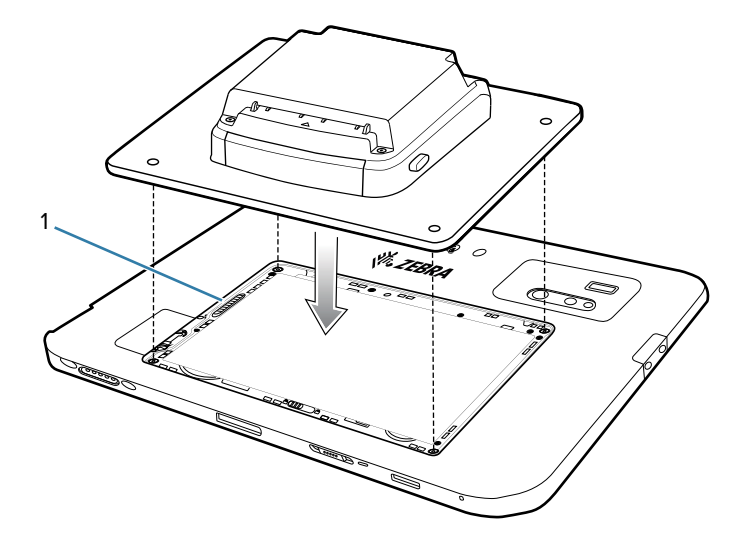

**4.** Закрепите расширенную заднюю панель на устройстве с помощью четырех винтов и отвертки T6 Torx. Затяните винты с моментом 14 Н·см.

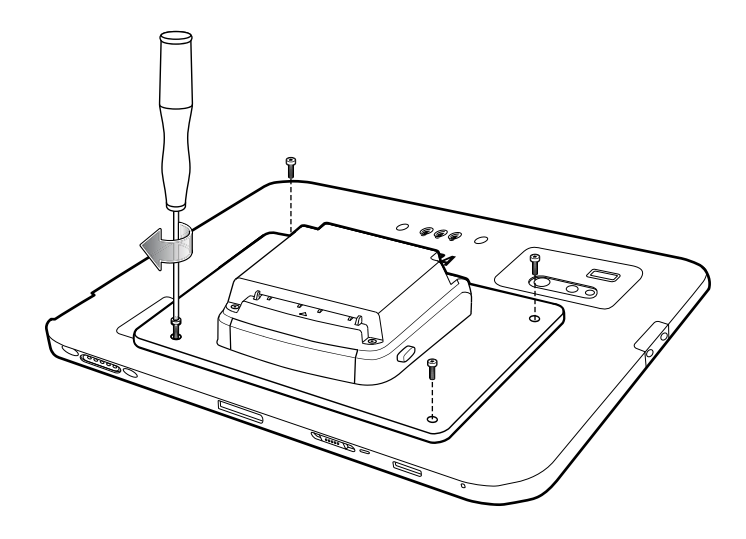

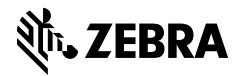

zebra.com